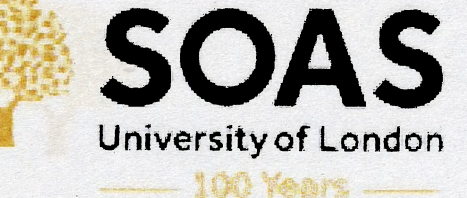

# **Getting Started Using SOAS Computers**

#### **Your Computer Account**

#### **Username:**

 $1$ 

*<the 6-digit number on your student ID> <for Language students Lor F should precede the 5-digit number>* 

**Password (temporary):** *<your date of birth>*  (Date format: **dd-Mmm-yy** e.g. **09-Aug-90** The first letter of the month is in uppercase). You should change your password as soon as possible.

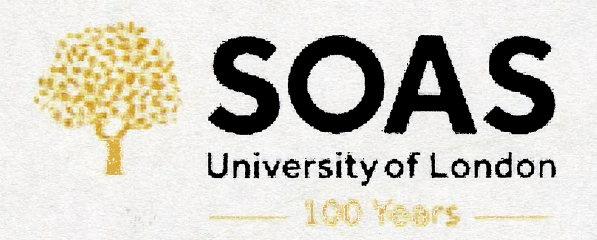

### **Changing your password**

Once you have logged onto the network, you can use the following link

<http://inet.soas.ac.uk/change-password> to change your password. You will be asked to set up some questions so that you can log in when you forget your password. Password should be 8 characters or more, use a combination of uppercase, lowercase and numbers and avoid symbols such as, " $\ldots$   $\omega$ ; " etc.

#### **E-mail**

Your student ID is also your email address (e.g. **[123456@soas.ac.uk\).](mailto:123456@soas.ac.uk)** You can access your email at [http://mail.soas.ac.uk.](http://mail.soas.ac.uk)

Logging in to SOAS PCs or applications requires a username, your six-digit code student number (for Language students this is preceded by the letter L) or e-mail address, however, the password is the same.

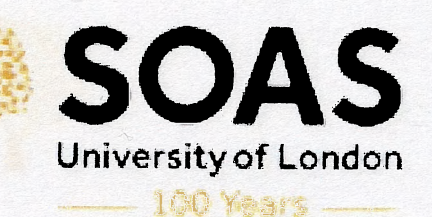

### **Internet and Wi-Fi**

Internet access is available on all PCs. You can connect your laptop and mobile devices using the **Eduroam Wi-Fi network.** Use your SOAS login details to connect (e-mail address as your username e.g. **[123456@soas.ac.uk](mailto:123456@soas.ac.uk)** and password). Once you have used the wireless network at SOAS, you can use it at other academic institutions that use the Eduroam network.

## **Computer Labs**

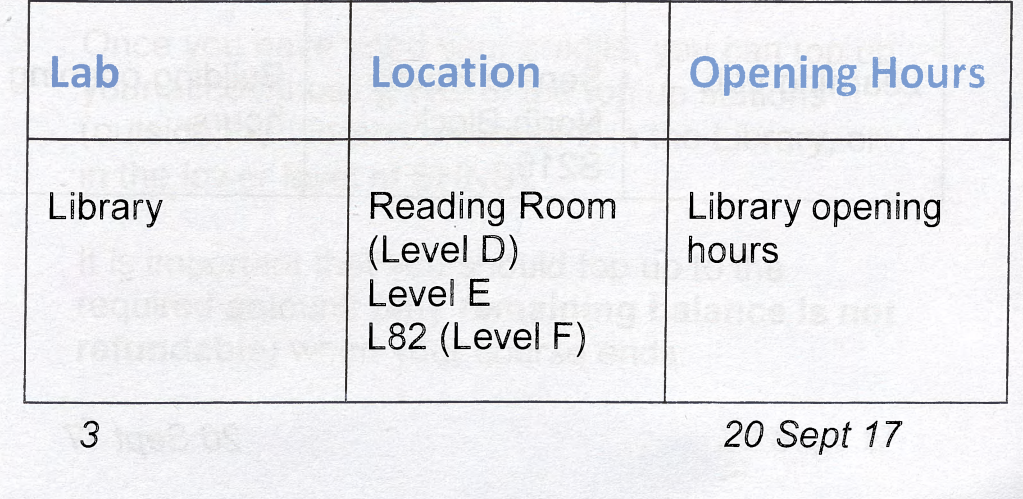

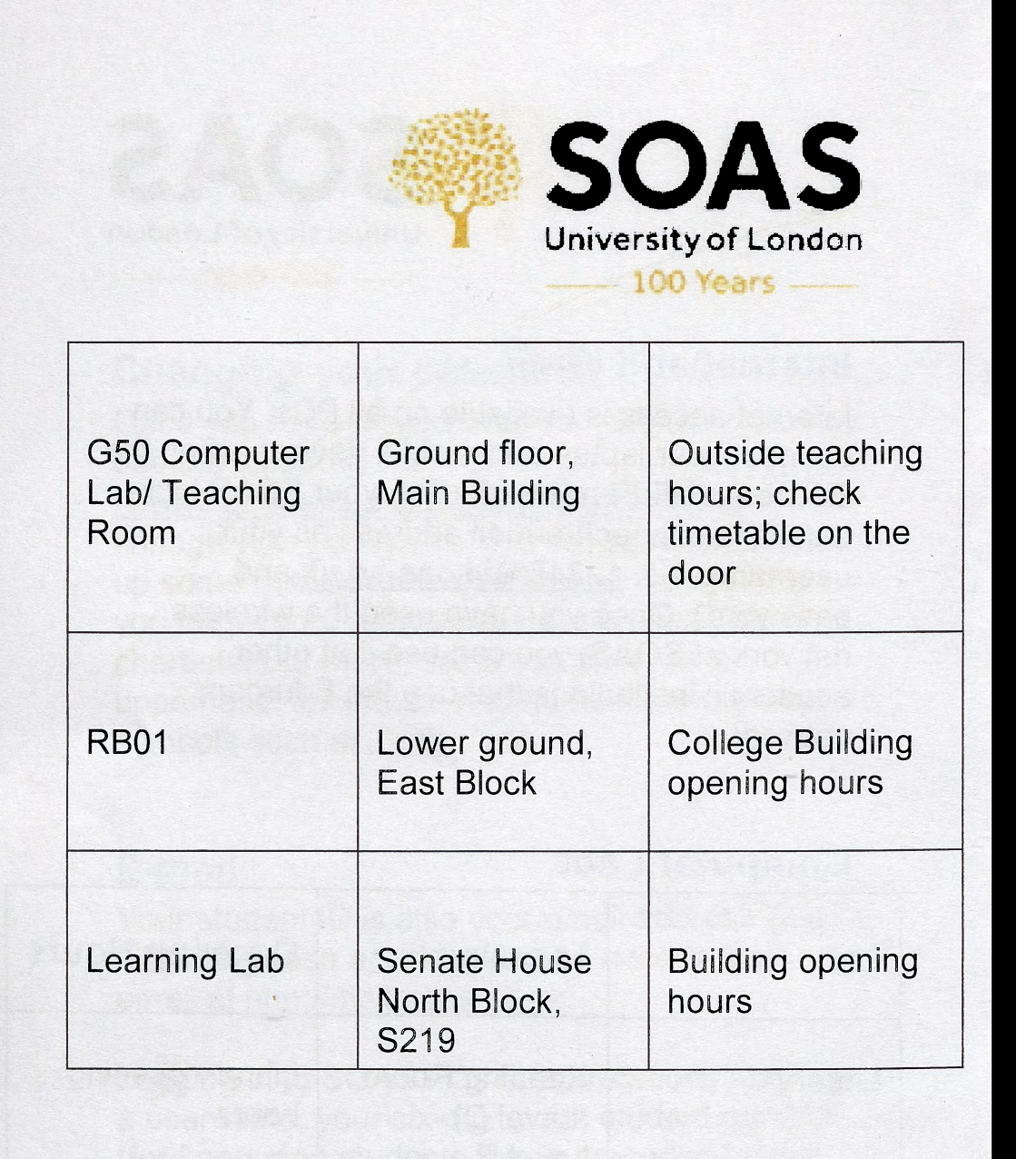

*4 20 Sept 17* 

 $\overline{4}$ 

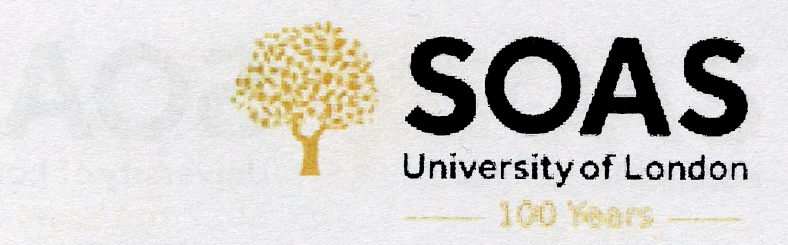

### **Printing**

SOAS operates a 'follow me' printing system, which means that you can log onto any printer on the campus and Print your documents. Upon enrolment, all SOAS students are given credit in their accounts.

Undergraduates receive £7.50, equivalent to 150 black and white A4 sheets.

Postgraduates receive £12.50

Research students receive £20.

Once you have used your credits, you can top up your account using one of the top up stations (outside the Library, on Level E in the Library, or in the lower level of SHNB).

It is important that you should top up to the required amount, (any remaining balance is not refundable) when your course ends.

You can print from your laptop using Mobile Print ([mobileprint@soas.ac.uk\)](mailto:mobileprint@soas.ac.uk). See Printing and Copying web pages for details on [http://www.soas.ac.uk/itsupport/printinq/.](http://www.soas.ac.uk/itsupport/printinq/)

SOAS

**University of London**  100 Years

## **Scanning**

You can use the printer/photocopying machines to scan your document/s. After you have loggedin to the machine, select the **E-mail** option on the display screen. Your scanned document/s will be sent to your SOAS e-mail address. Please note that you cannot scan to USB keys on these machines. Standalone scanners are also available in the Library on Level E.

## **Support**

The IT Service Desk is located in Library Reception area (Level E). Details of all IT service

information are available at [https://www.soas.ac.uk/itsupport/.](https://www.soas.ac.uk/itsupport/) Opening hours are as follows:

SOA

**University of London**  - 100 Years '

*7 20 Sept 17* 

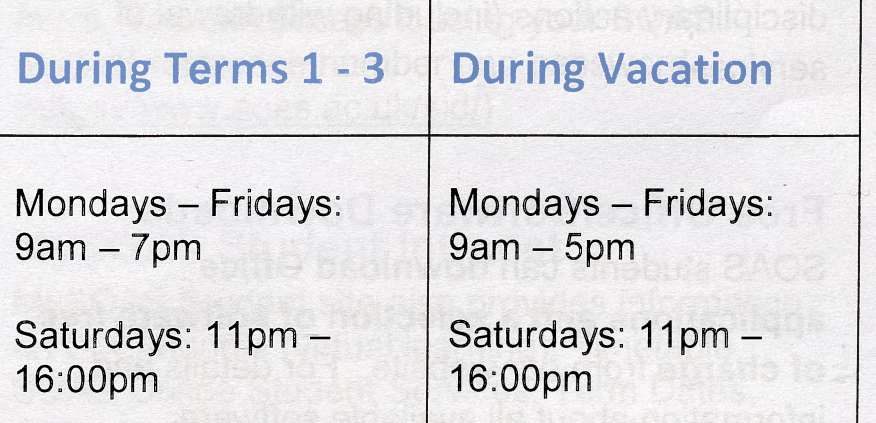

## **Conditions of Use**

 $7$ 

The SOAS IT resources are available to assist you with your work. The use of the computer system in SOAS is governed by the

SOAS **University of London**  100 Years

"SOAS IT Policy" ([http://www.soas.ac.uk/lis/policies/itpolicy/\)](http://www.soas.ac.uk/lis/policies/itpolicy/).

Violation of the code of practice could lead to disciplinary actions (including withdrawal of services).

## **Free Office/Software Downloads**

SOAS students can **download Office applications and a selection of software free of charge** from our website. For details and information about all available software downloads, see the Library and Information Services (LIS) web pages at <https://mysoas.sharepoint.com/sites/student/Paq> es/home.aspx.

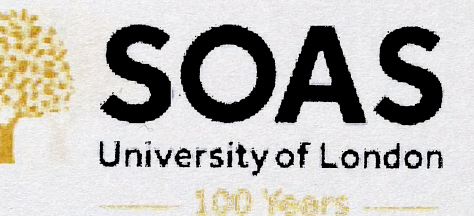

*9 20 Sept 17* 

#### **Student Information Desk**

Student information Desk (SID) is the first point of contact for Student Advice, Support, Fees, Scholarships, Exams, Graduation, Faculties and more. You can access it using your SOAS student reference number and password. ([https://www.soas.ac.uk/sid/\)](https://www.soas.ac.uk/sid/)

#### **MySOAS Student Intranet**

 $\overline{9}$ 

MySOAS Student site also provides information on BLE/Moodle (virtual learning), Timetable, SOAS Online Student Services, Term Dates, Careers, Student Life and more. Log in to MySOAS Student intranet using your SOAS email address and password. <https://www.soas.ac.uk/studentintranet/> or (<https://mvsoas.sharepoint.com/sites/student/Paq> es/home.aspx)

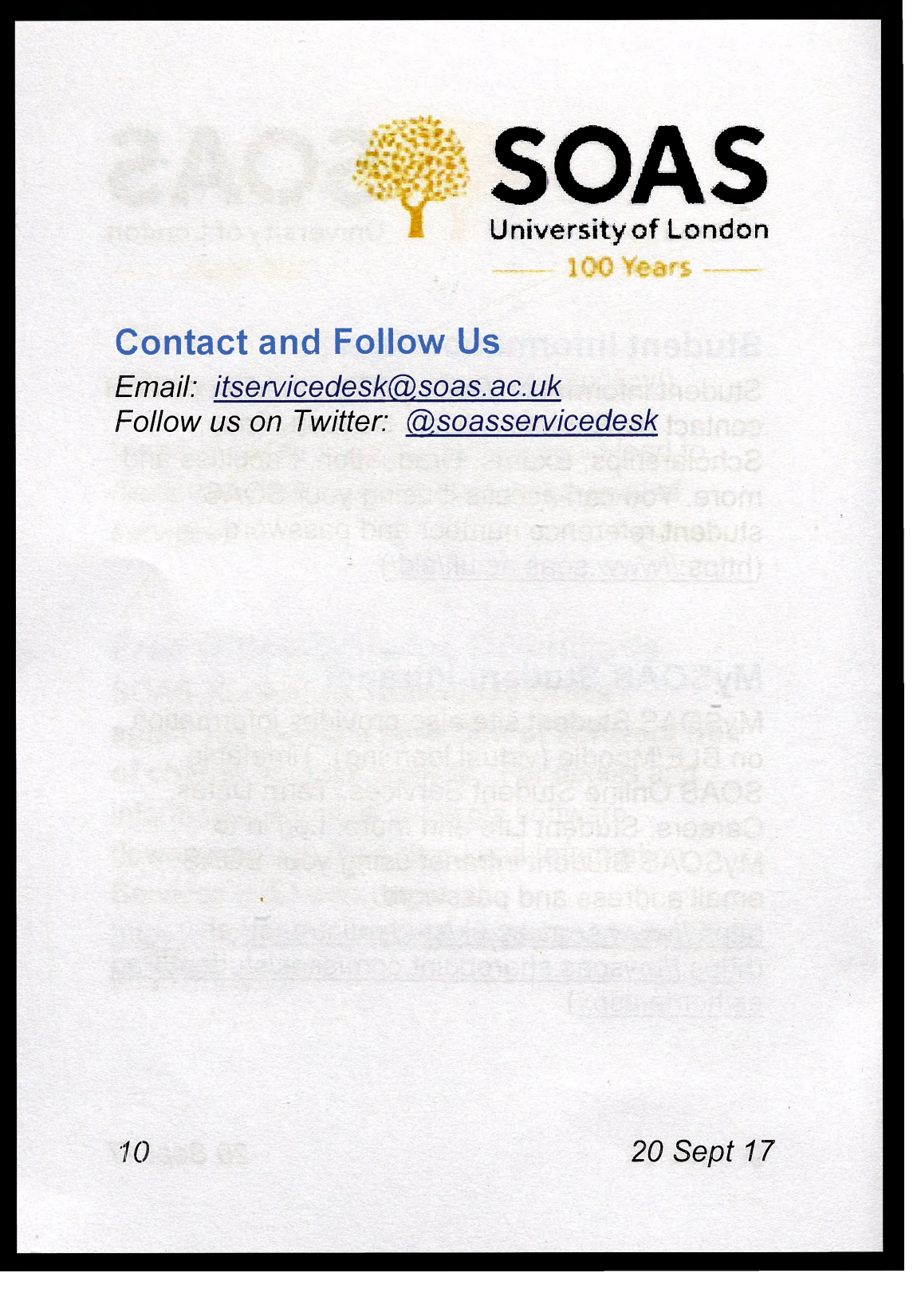

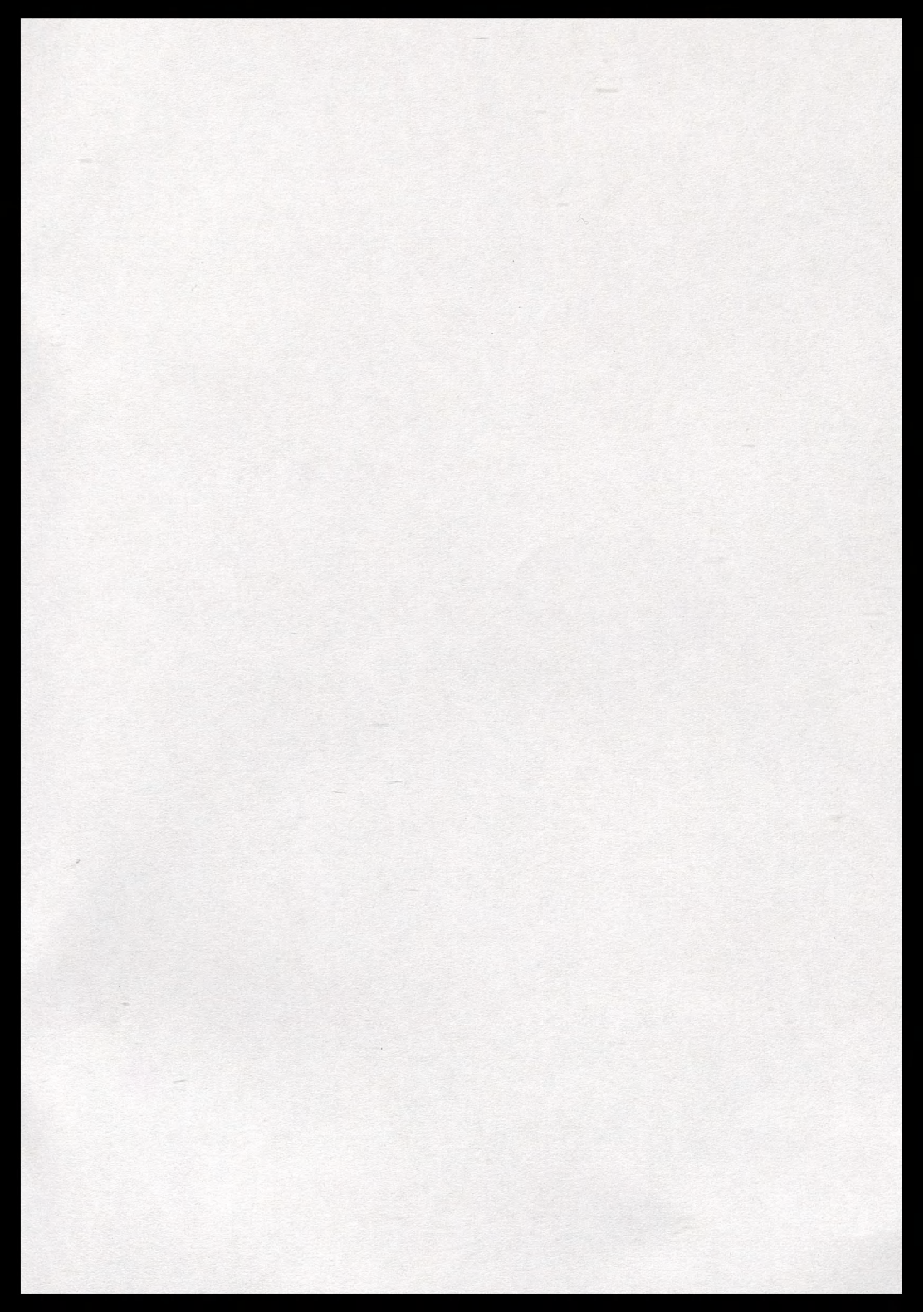

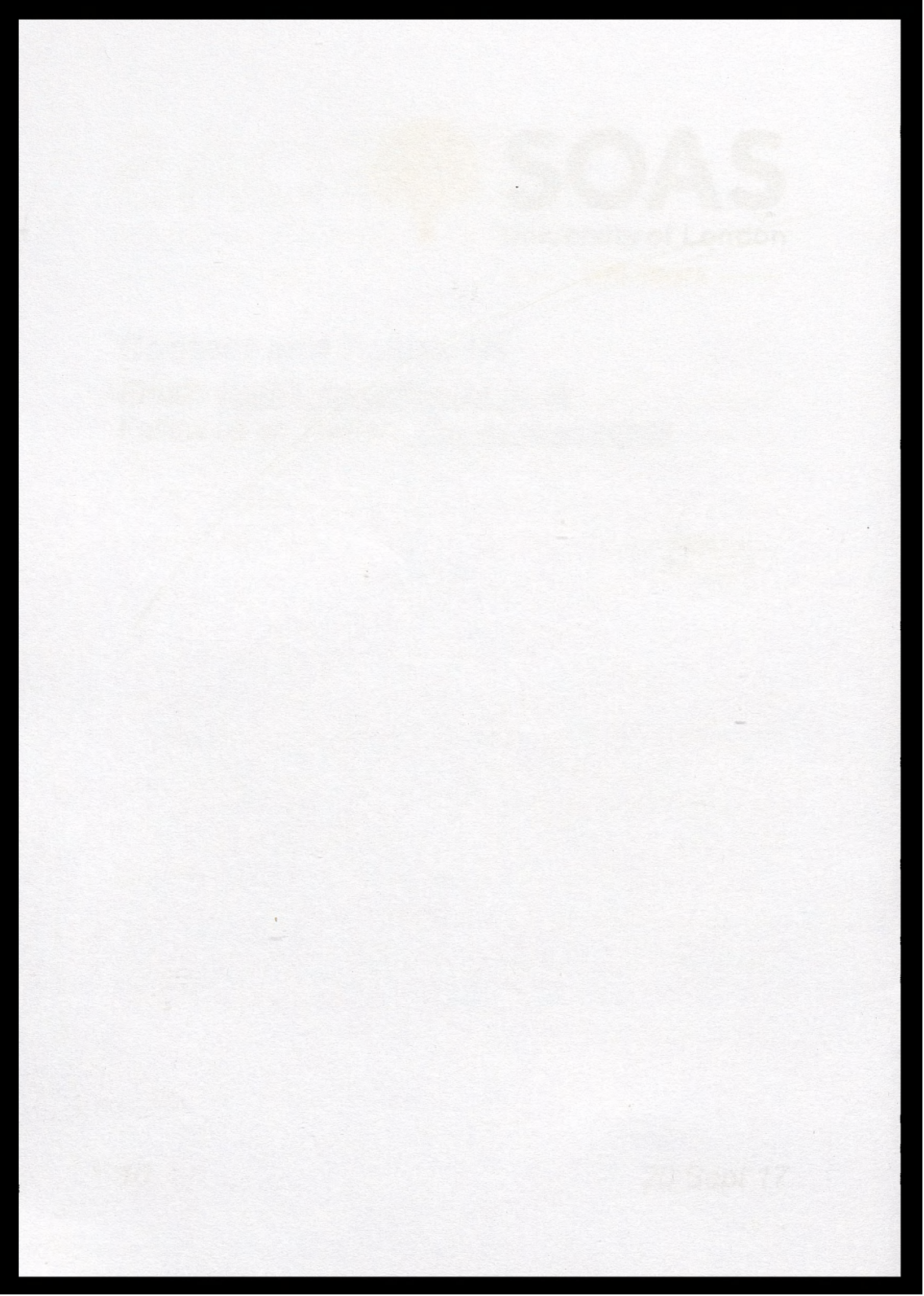